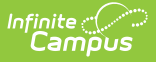

## **District Employment (Illinois)**

Last Modified on 03/11/2024 8:45 am CDT

District [Employment](http://kb.infinitecampus.com/#district-employment-data-elements) Data Elements

Tool Search: District Employment

This documentation lists the fields specific for Illinois districts. For additional information on the functionality of this tool, see the District [Employment](https://kb.infinitecampus.com/help/district-employment) documentation.

The District Employment tab provides information on all current and past employees within the district or state.

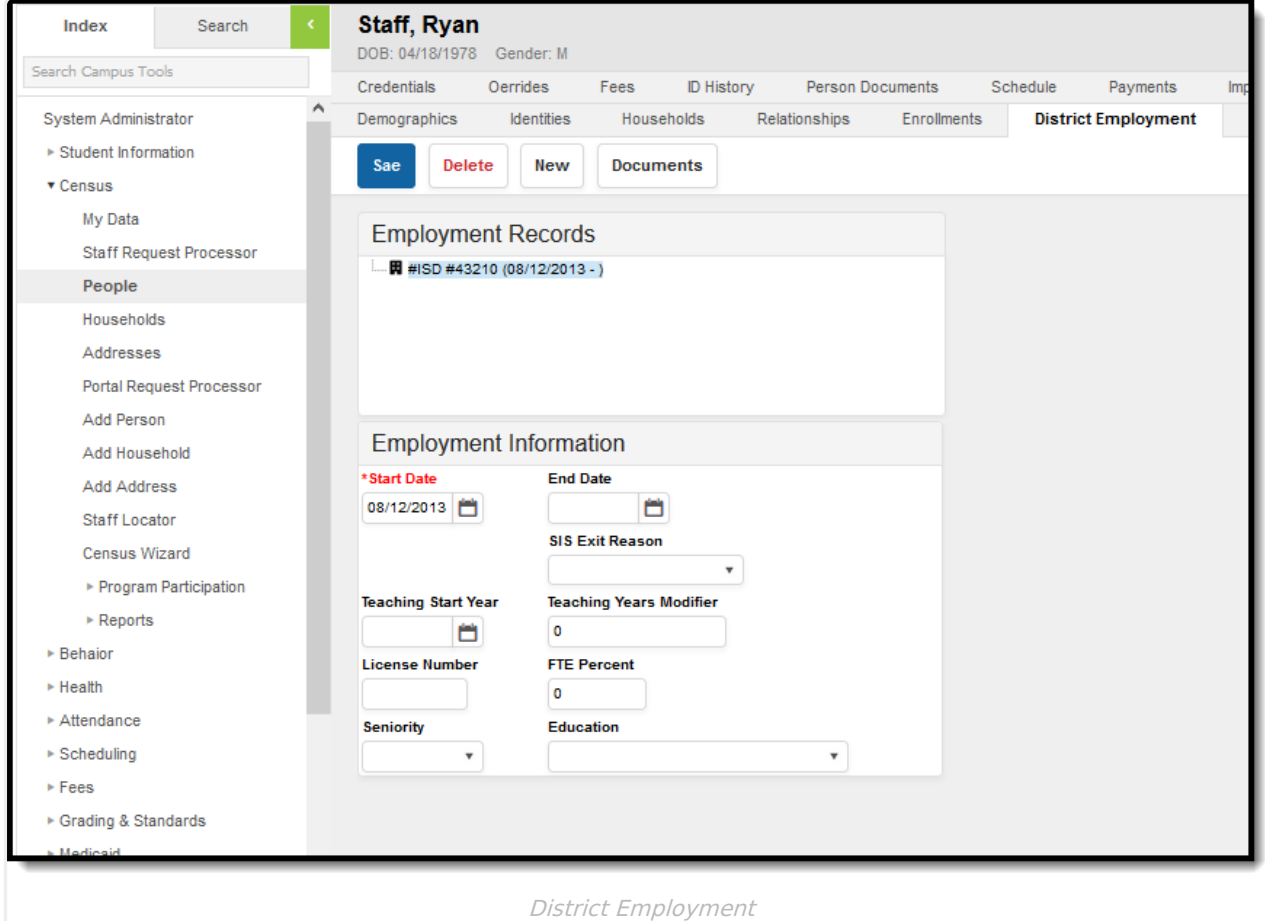

District Employment

A staff icon will appear next to a person's name if that person has a Staff ID. When searching for staff, use either the Quick Search Staff option or the Advanced Search settings. This will return staff members who have both a District Employment record and a District Assignment record.

A System Preference is available - Require [Employment](https://kb.infinitecampus.com/help/system-preferences-district) Record for District Assignment - that determines how District Employment records work in conjunction with District Assignment records. The Employment tab creates a district employment record; the District Assignment tab creates a school or building employment record.

## **District Employment Data Elements**

The following table provides a list of data elements and definitions available on the District Employment Editor.

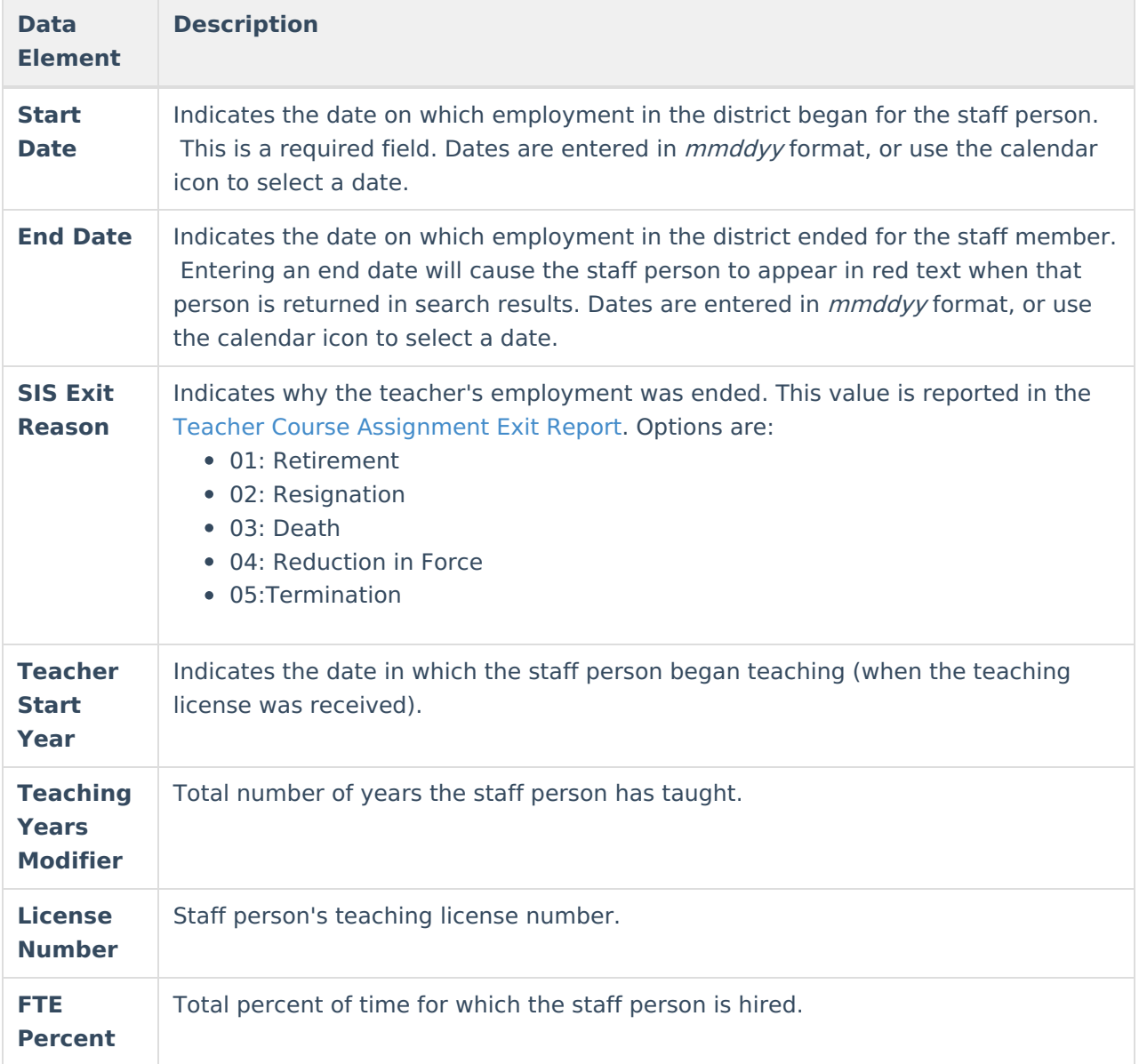

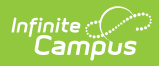

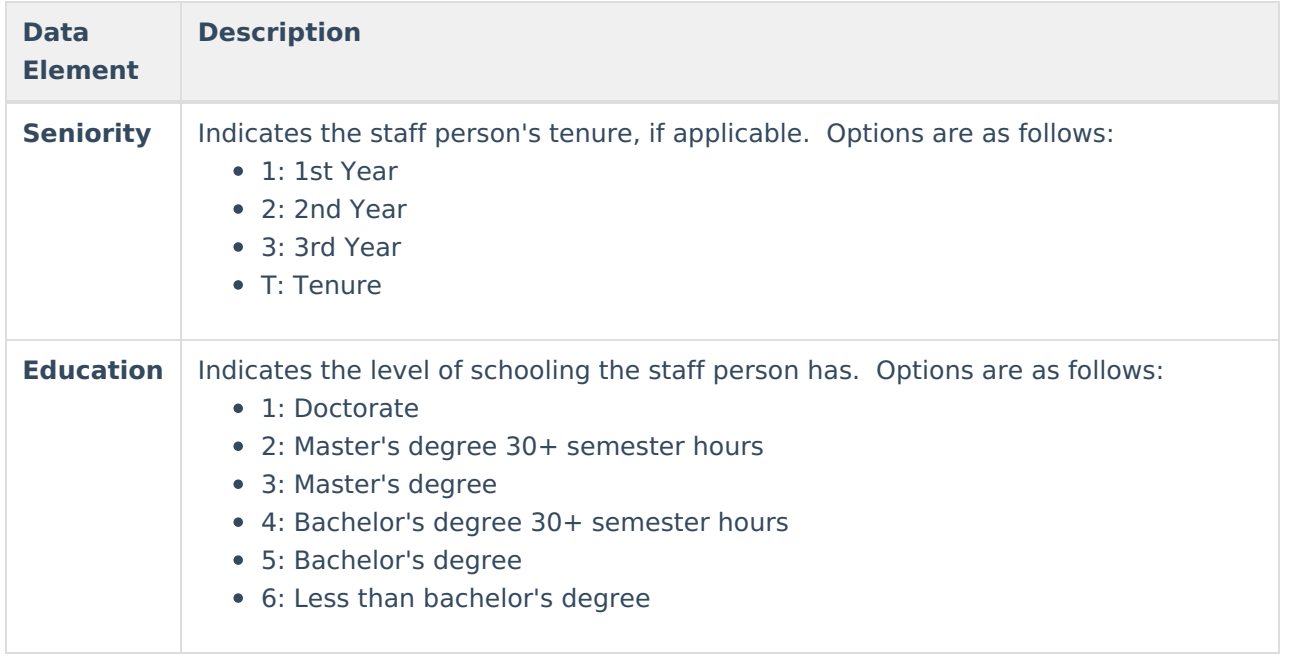

Additional options for the **[Education](https://kb.infinitecampus.com/help/attribute-dictionary)** and **Seniority** fields can be added using the Campus Attribute Dictionary.